#### AiM Infotech

Megasquirt Simplified Broadcast (MS2/MS3/Microsquirt)

Release 1.00

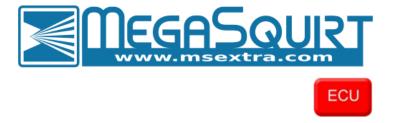

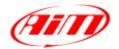

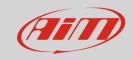

#### Models

This document explains how to connect AiM devices to the Engine Control Unit (ECU) data stream. Supported models are:

- Megasquirt-2, Microsquirt and MS2 based ECUs
- Megasquirt-3, MS3-Pro, MS3-Gold and MS3 based ECUs

**Warning:** compatibility between Megasquirt MS2 and MS3 ECUs and AiM devices depends on the ECUs firmware version:

- Megasquirt-2, Microsquirt, Microsquirt-module based ECUs: from firmware MS2/Extra 3.4.x onwards
- Megasquirt-3, MS3-Pro, MS3-Gold, MS3-Pro-module based ECUs: from firmware MS3
   1.4.x onwards

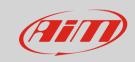

#### Software configuration

For Megasquirt MS2 and MS3 ECUs to correctly communicate with AiM device, it is necessary to set them up using the dedicated software (TunerStudio MS). The steps to follow are different, according to the model of ECU in use.

#### 2.1

# Megasquirt-3, MS3-Pro, MS3-Gold and other MS3 based ECUs

Open the CAN-bus/Testmodes drop-down menu (1; image below), then click "CAN Parameters" (2). From the CAN Parameters window (3), set the Master Enable as "On"

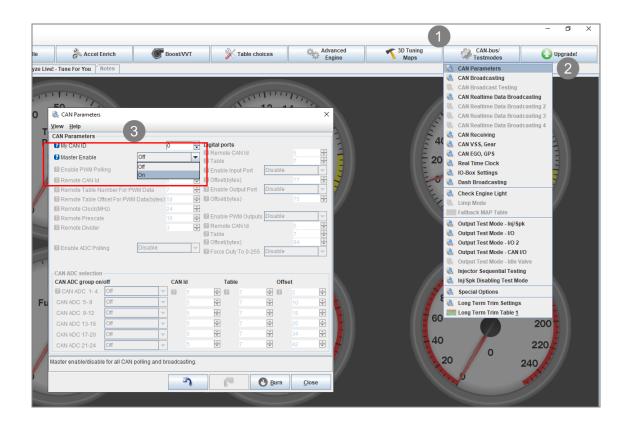

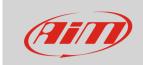

Open the CAN-bus/Testmodes drop-down menu (1), then click "Dash Broadcasting" (2). From the Dash Broadcasting window (3), set Enable as "On". Set the Configuration as "Automatic": in this case, the base CAN ID is locked at 1512 (hex.: 5E8) and the ECU broadcasts 50 times per second.

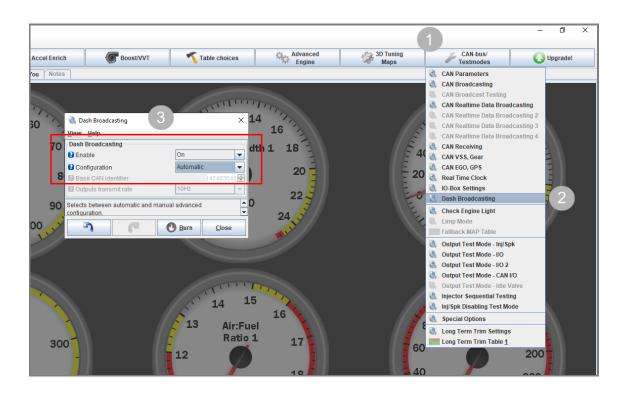

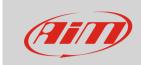

## 2.2 Megasquirt-2, Microsquirt and other MS2 based ECUs

Open the CAN-bus/Testmodes drop-down menu (1; image below), then click "CAN Parameters" (2). From the CAN Parameters window (3), set the Master Enable as "Enable"

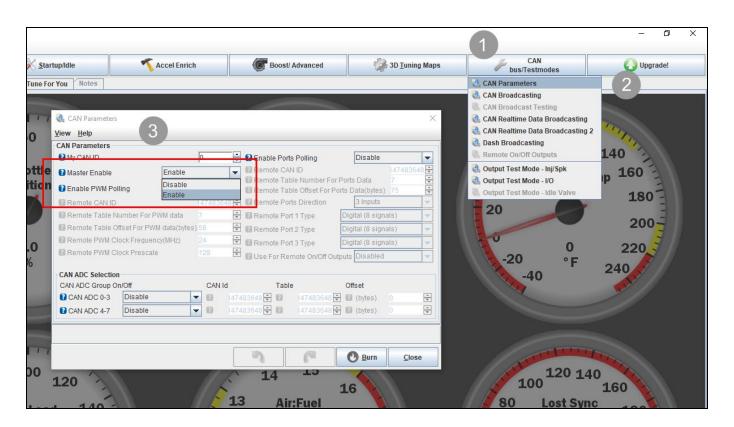

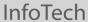

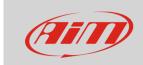

Open the CAN-bus/Testmodes drop-down menu (1), then click "Dash Broadcasting" (2). From the Dash Broadcasting window (3), set Enable as "On". Set the Configuration as "Automatic": in this case, the base CAN ID is locked at 1512 (hex.: 5E8) and the ECU broadcasts 20 times per second.

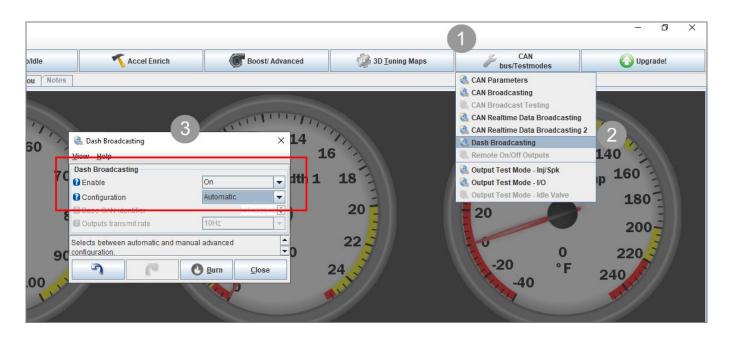

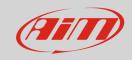

#### Connection

These models feature a bus communication protocol based on CAN, accessible through different ECUs connectors. For this installation refer to the following pinout of each ECU (front view).

#### 3.1

#### Megasquirt-3/Megasquirt-2

For Megasquirt-3, Mainboard connector must be used (following left image); for Megasquirt-2, Main plug connector must be used (following right image):

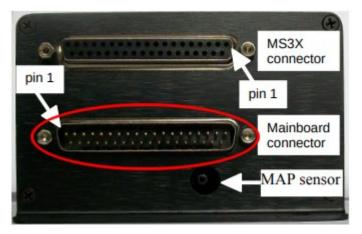

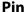

3 (pin name: SPR1) 4 (pin name: SPR2)

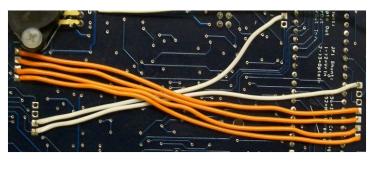

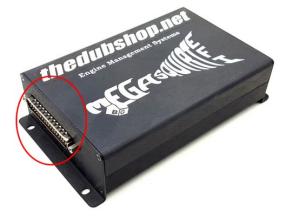

**Function** CAN H CAN L AiM cable CAN + CAN -

To enable both these ECUs CAN communication, jumper wires must be added as shown on the left (white leads), between the following pins:

- SPR1 JS6
- SPR2 JS8

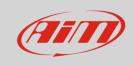

### 3.2 MS3 Pro Evo/Ultimate

For both ECU versions, 35pins AMP white connector must be used:

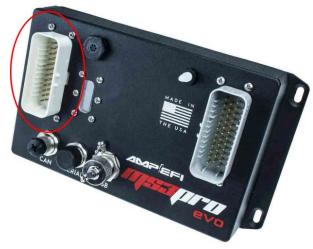

| Pin | Function | AiM cable |
|-----|----------|-----------|
| 33  | CAN L    | CAN -     |
| 34  | CAN H    | CAN +     |

## 3.3 MS3 Gold

35 pins AMP grey connector must be used:

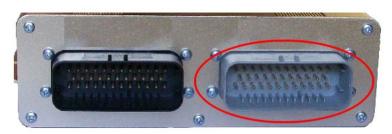

| Pin | Function | AiM cable |
|-----|----------|-----------|
| 13  | CAN H    | CAN +     |
| 14  | CAN L    | CAN -     |

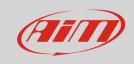

## 3.4 Microsquirt

35 pins AMP black connector must be used:

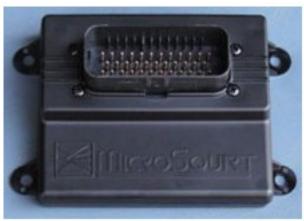

| Pin | Function | AiM cable |
|-----|----------|-----------|
| 2   | CANH     | CAN +     |
| 3   | CANL     | CAN -     |

#### 4

## Race Studio configuration

Before connecting the AiM device to the ECU, set all functions using AiM software Race Studio. The parameters to select in the AiM device configuration are:

- ECU manufacturer: Megasquirt
- ECU Model: CAN simpl bcast (MS2/MS3/Microsquirt)

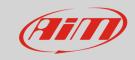

#### "Megasquirt – CAN simpl bcast" protocol

Channels received by AiM devices configured with "Megasquirt – CAN simpl bcast" protocol are:

| UNCTION |
|---------|
|         |

RPM RPM

WaterTemp Water temperature

ManAirTemp Manifold air temperature
EGT1 Exhaust gas temperature 1

ManAirP Manifold air pressure

FinlgnSparkAdv Final ignition spark advance

KnockRetard Knock retard

tcRet Traction control retard
LaunchCtrlTim Launch control timing

Throttlepos Throttle position

EGOCorrCyl1 EGO correction cylinder 1

BatteryVolt

Bank1AFRtrg

Bank 1 AFR target

AFRcyl1

AFR cylinder 1

MainPulseWidth1 Main pulsewidth bank 1
MainPulseWidth2 Main pulsewidth bank 2

SeqPulseCyl1 Sequential pulsewidth for cylinder 1

Gen SensIn1 Generic input 1
Gen SensIn2 Generic input 2
Veh Spd1 Vehicle speed 1